**Operar** Home Banking BEE *Consulta de CBU - ALIAS*

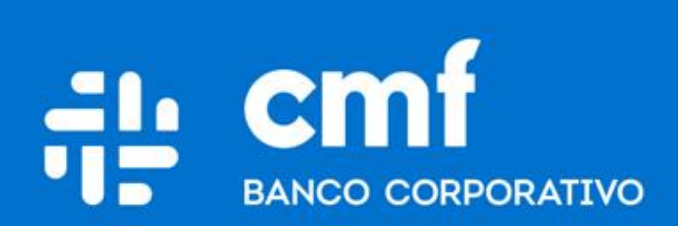

Versión 1.0

#### **Consideraciones Iniciales**

Para utilizar el Producto **Consulta de CBU y Alias**  desde Home Banking Banca Electrónica para Empresas (BEE), se necesita:

- Ser **Cliente** del Banco CMF.
- Poseer usuario de Home Banking Empresas o Home Banking Personas **Activo**.

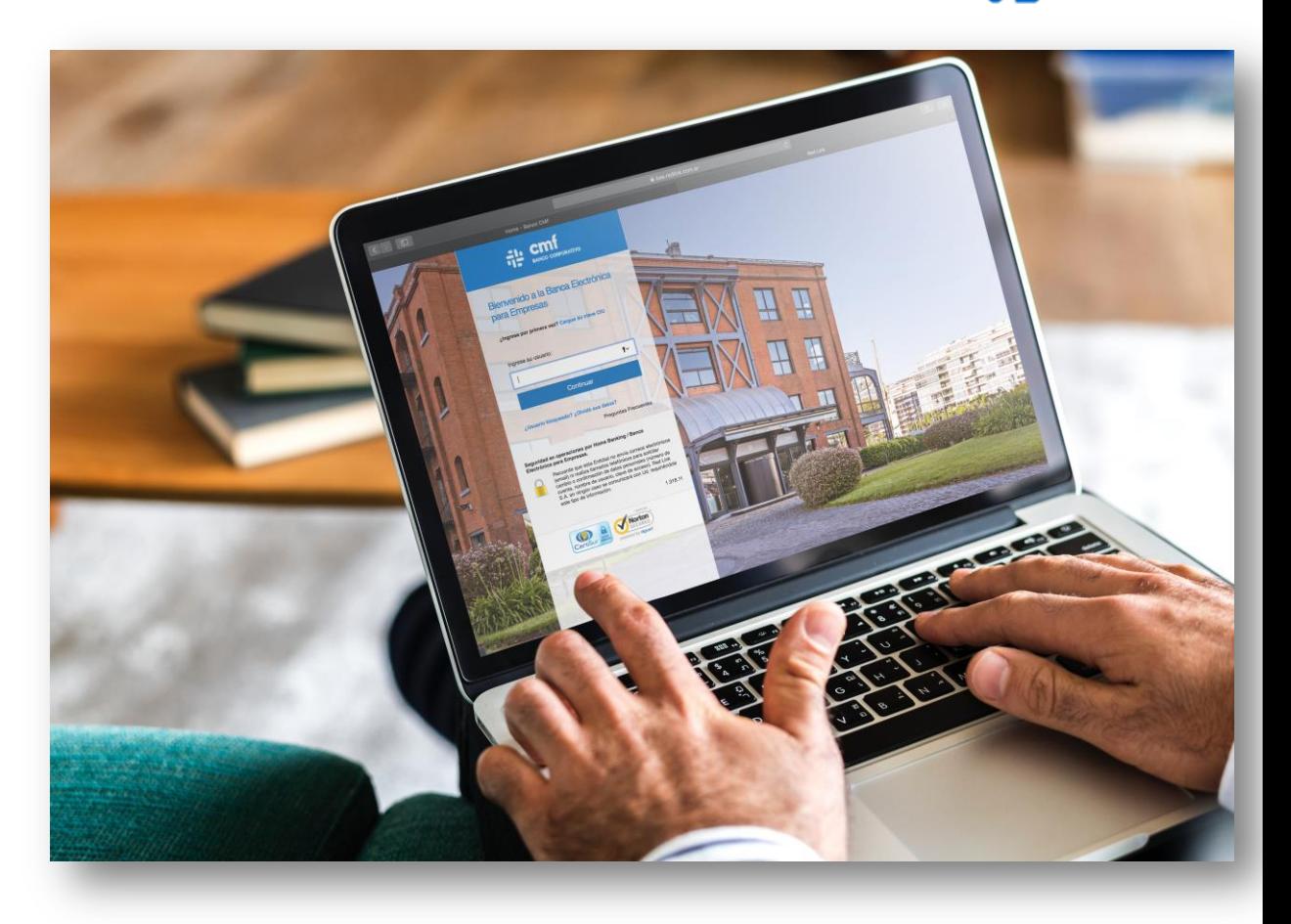

чÉ

### **Menú Home Banking - Operar**

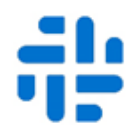

Ingresando a la opción del menú principal Operar → Consultas → CBU

Podrá visualizar la información de CBU y ALIAS de las cuentas propias dadas de alta en el sistema:

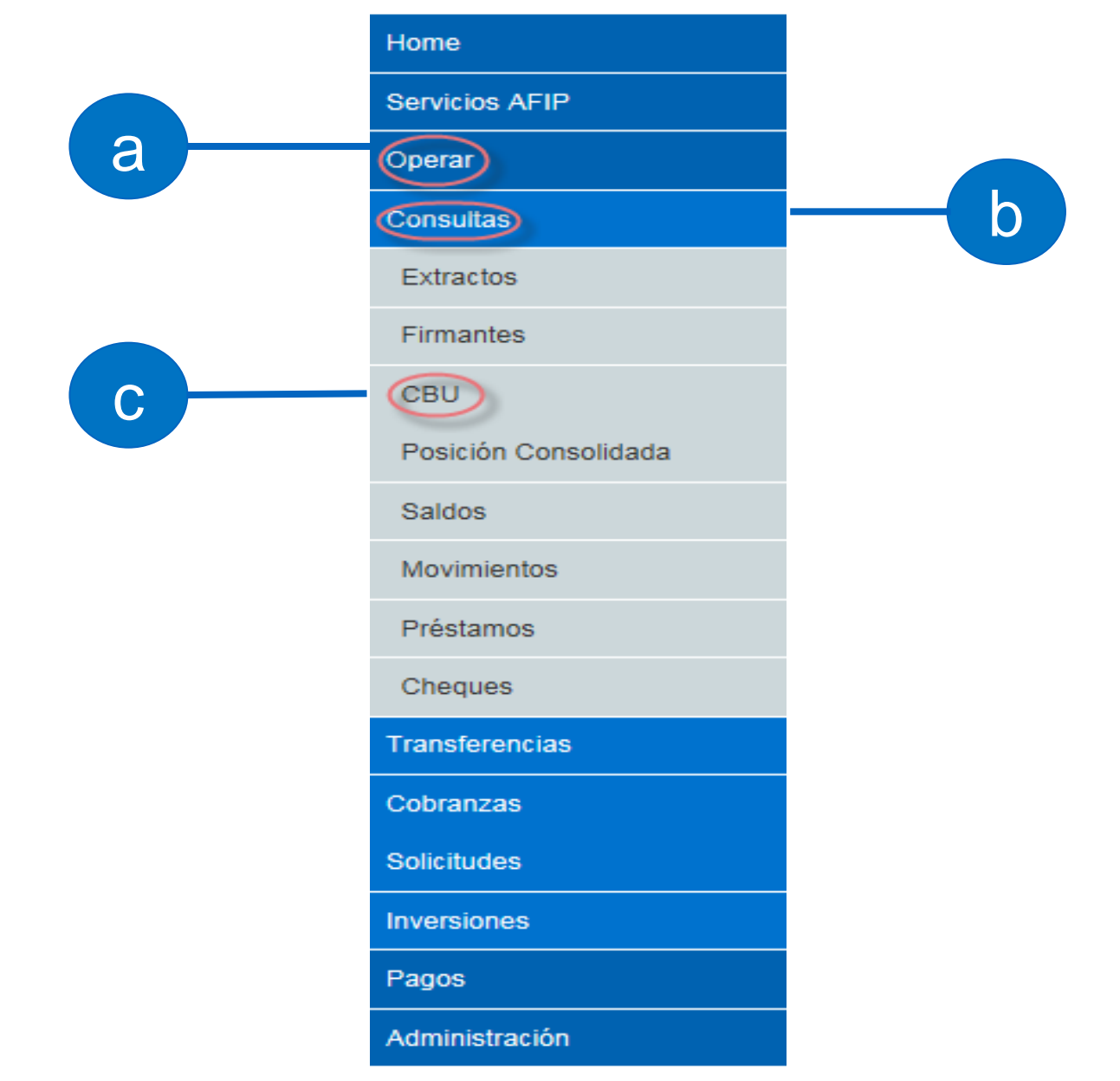

#### **Consulta CBU - ALIAS**

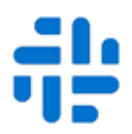

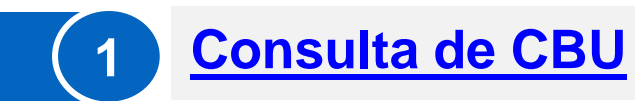

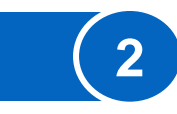

**[Asignación o Modificación de Alias](#page-5-0)**

<span id="page-3-0"></span>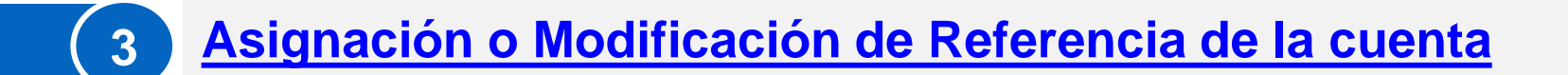

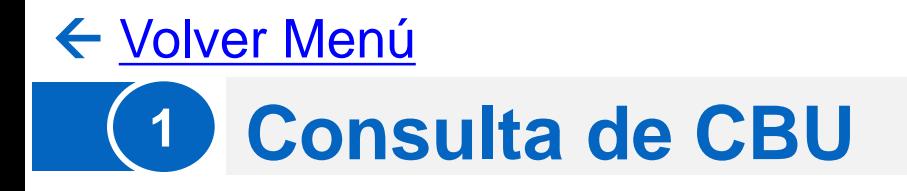

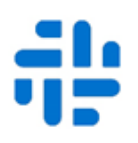

Además de ver la información de CBU y ALIAS de las cuentas propias dadas de alta en el sistema, podrá modificar la referencia de las mismas:

<span id="page-4-0"></span>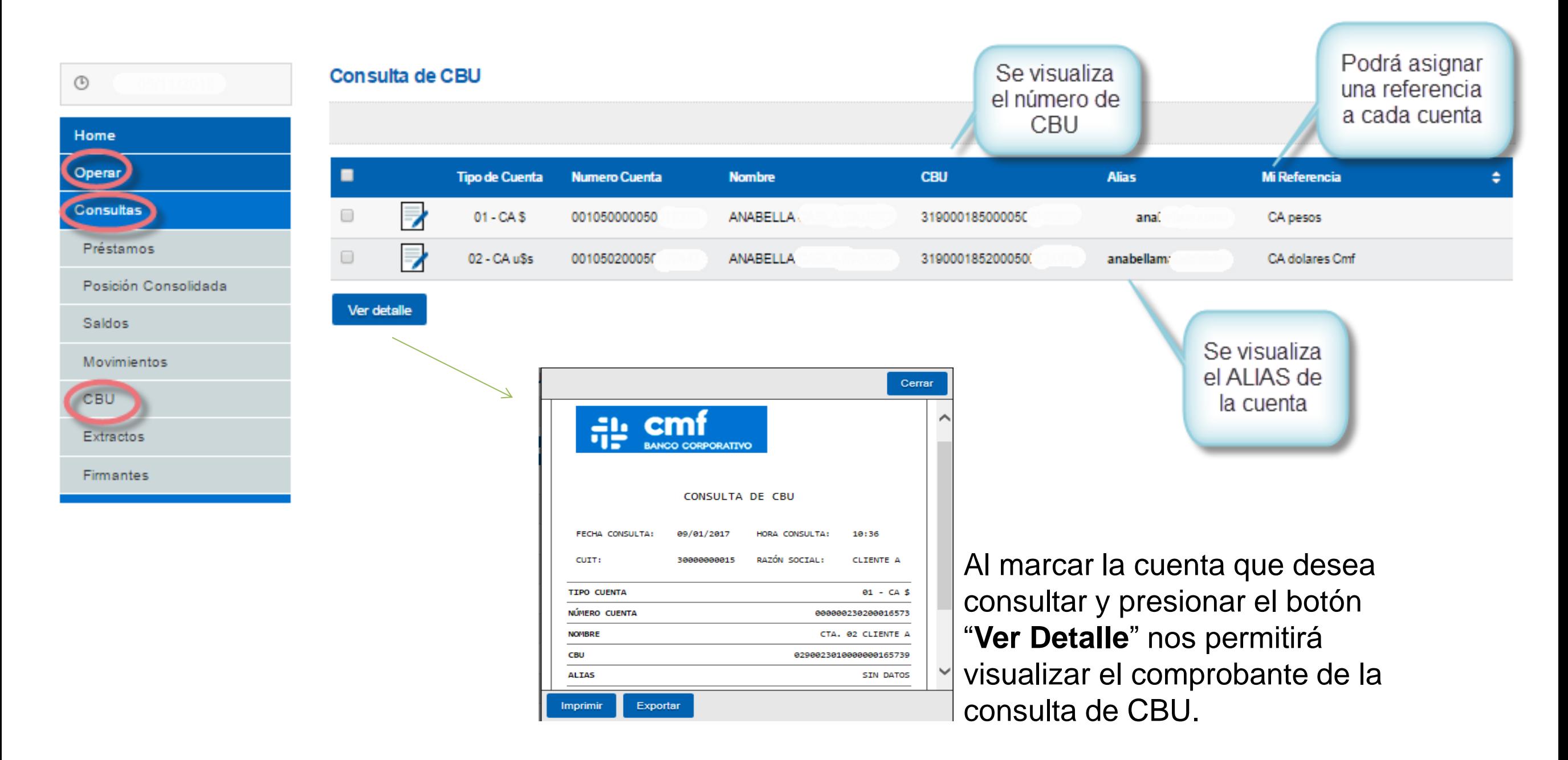

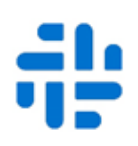

## Presionado el icono  $\blacktriangleright$  tendrá acceso a ingresar o modificar el Alias:

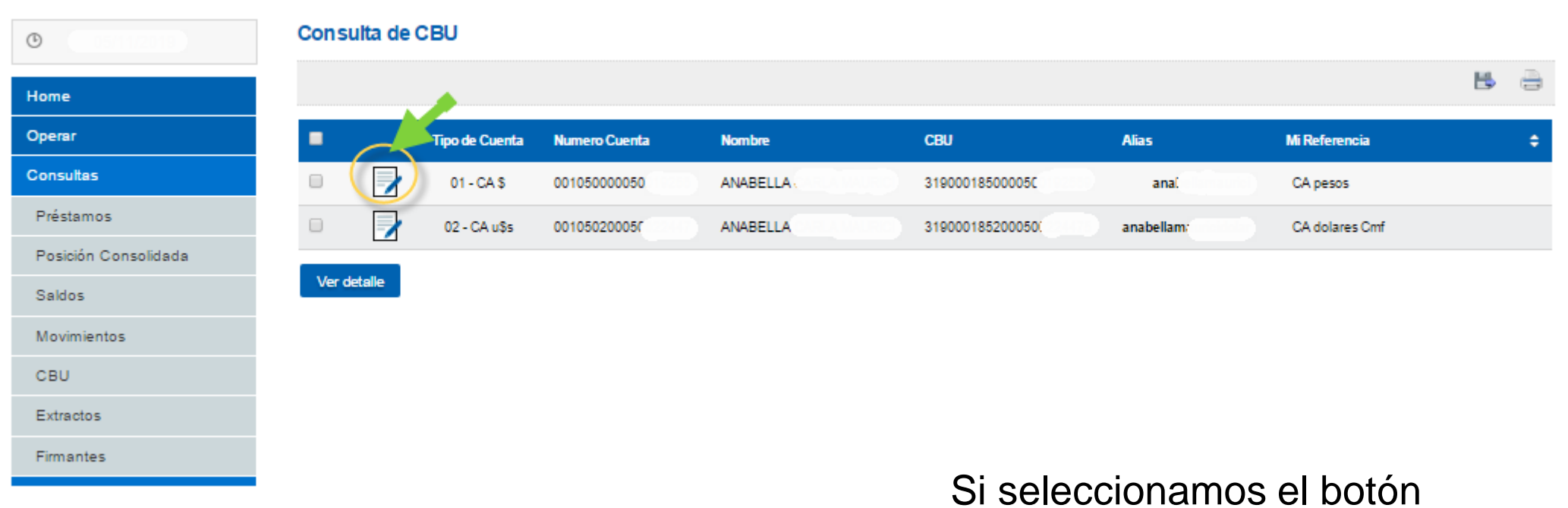

<span id="page-5-0"></span>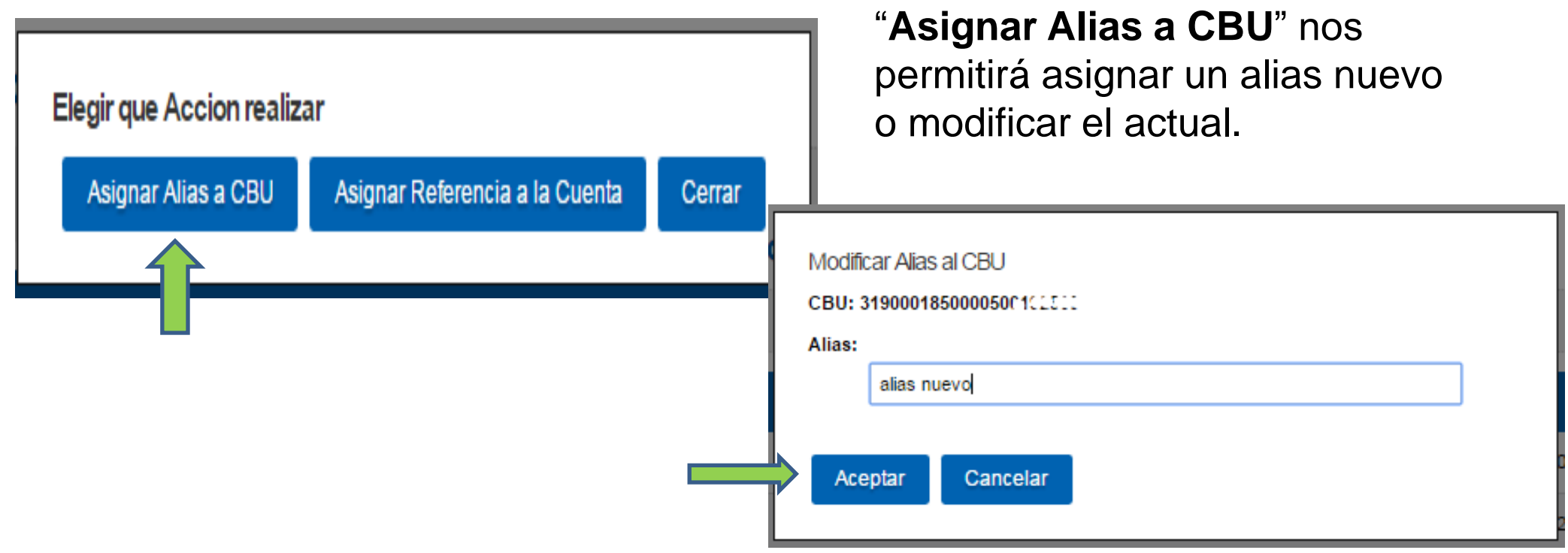

:

[Volver Menú](#page-3-0)

# **3 Asignación o Modificación de Referencia de la cuenta**

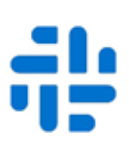

Presionado el icono  $\blacktriangleright$  tendrá acceso a ingresar o modificar la Referencia de la cuenta:

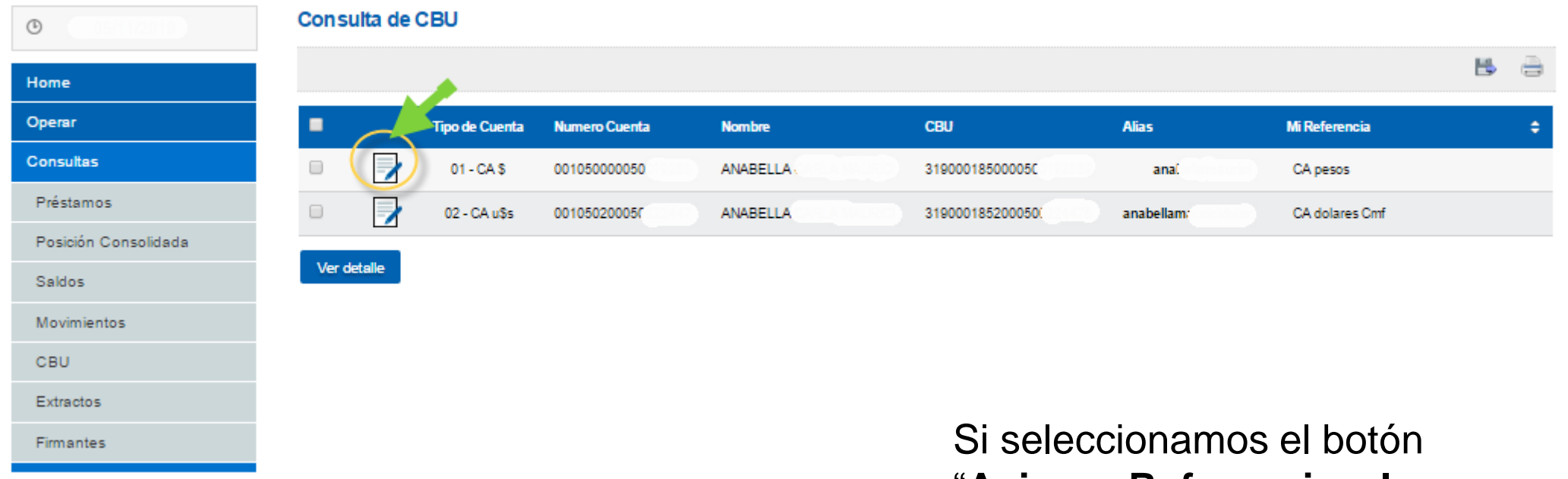

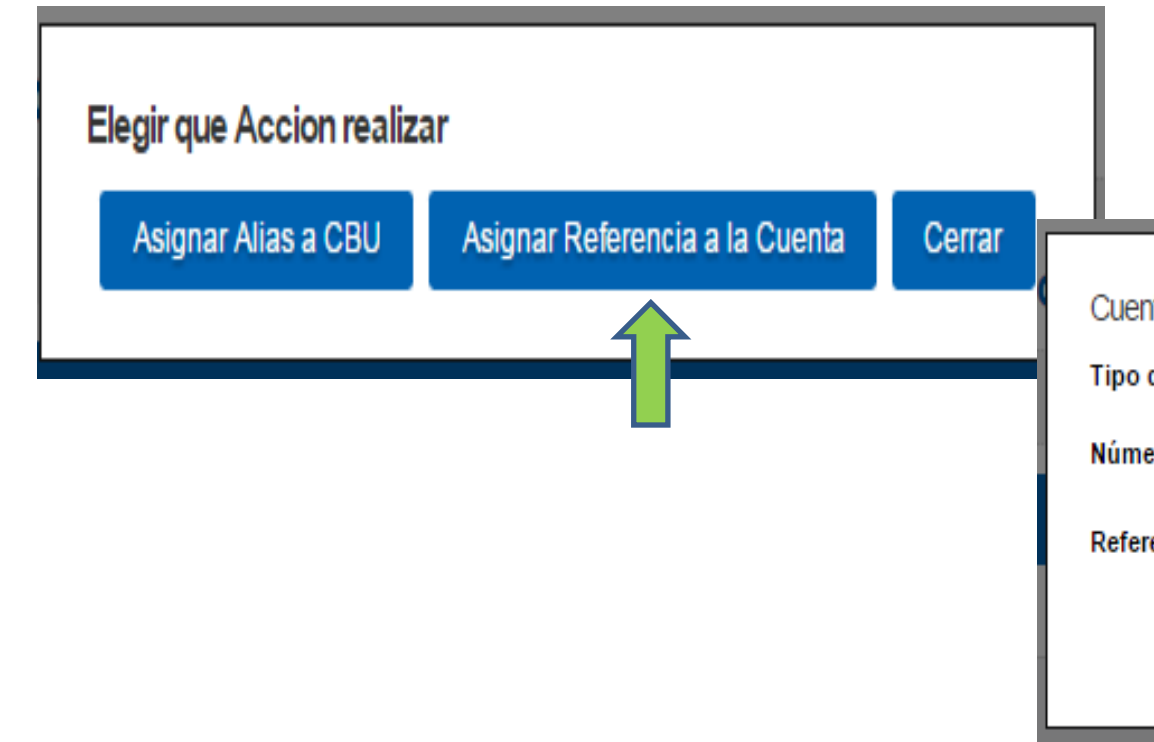

"**Asignar Referencia a la Cuenta**" nos permitirá asignar una referencia o modificar la actual.

<span id="page-6-0"></span>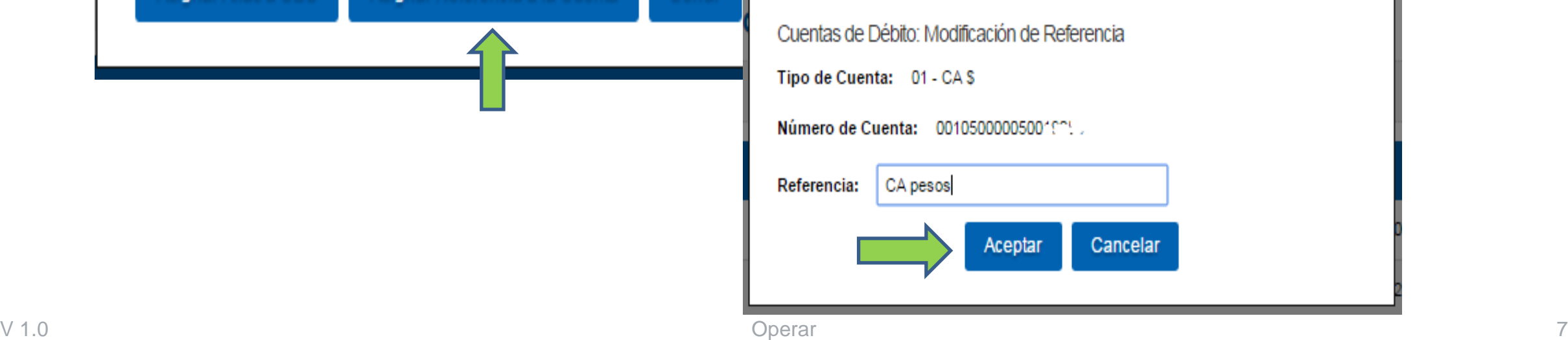

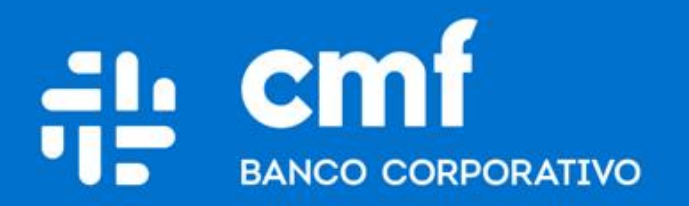

Macacha Güemes 150, Puerto Madero (C1106BKD) **Buenos Aires, Argentina** 

bancocmf.com.ar contacto@cmfb.com.ar +5411 4318-6800